# RIOT

#### ... in the Internet of Things

Bachelor Project (PO) Git version control Hamburg 04.04.2022

José Álamos Peter Kietzmann Leandro Lanzieri jose.alamos@haw-hamburg.de peter.kietzmann@haw-hamburg.de leandro.lanzieri@haw-hamburg.de

Prof. Dr. Thomas C. Schmidt

INET AG, Dept. Informatik HAW Hamburg

t.schmidt@haw-hamburg.de

Git Version Control

#### What is Git?

- Distributed version control system
- It allows
  - Storing content (source code, documentation)
  - Snapshots: keeping track of changes
  - Sharing code between developers
- Each developer stores its own full copy of the code (repository).

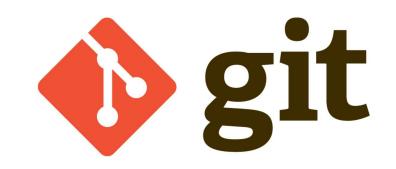

# Git basics: commit

- Incremental set of changes
- Consists of:
  - A commit hash
  - Metadata (commit name, author, email)
  - List of changes
    - "Add FOO in file bar.c, after line 93"
    - "Remove BUZ from file foo,c, line 3"
  - A parent commit

#### Git basics: commit

commit e0b433d2a0e5e343bd9d85bed6327bd8ba341441 (HEAD -> copr/11237)

Author: Jose Alamos <jose@alamos.cc>

Date: Mon Mar 21 15:28:57 2022 +0100

My commit

index f51bf8c0a0..186a39dada 100644 @@ -23,8 +23,7 @@ int main(void)

## Git basics: Commit process

- Each commit links to its parent
  - It creates a linked lists of commits
- Git maintains a **HEAD** reference pointing to a (last) commit
- When a developer commits:
  - The commit parent points to **HEAD**
  - **HEAD** "updates" to the new commit

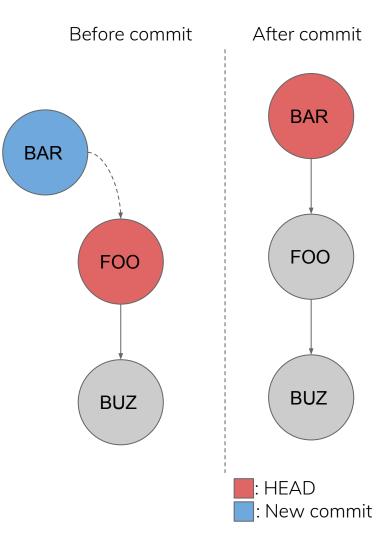

## Git basics: Commit process

- E.g: "A developer commits a set of changes **BAR**"
  - BAR parent is FOO (Last HEAD)
  - The new **HEAD** points to **BAR**

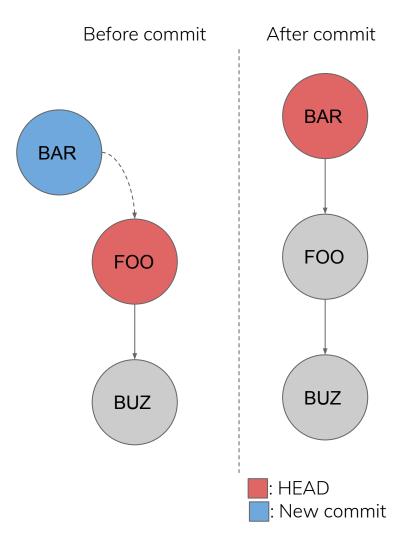

## Git basics: branches

- We can change **HEAD** in order create branches.
  - Branches are pointers to a commit.
  - On commit, Git updates the branch to the new commit.
- We "checkout" a branch by pointing **HEAD** to its commit hash
- E.g: Checkout *my\_branch* 
  - HEAD points to ASD
- Of course, a developer can checkout any commit
  - Allows to go back in history

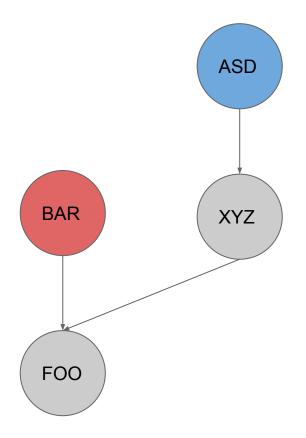

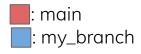

# Git basics: merge

- Git provides a mechanism to merge two branches
  - Useful for developing new features without breaking the **main** branch

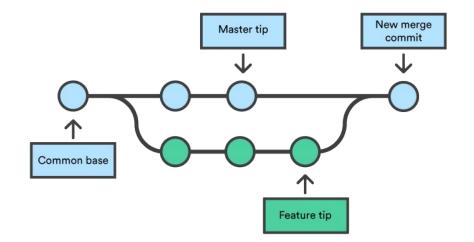

## Git basics: push and pull

- So far we only talked about local repository changes...
- Developers can merge branches from other repositories (remote) with local branches (a.k.a "pull")
- Similarly, developers can "push" a local branch to a remote repository to "update" a remote branch
- E.g Developer A wants to collaborate with Developer B , in the repository of Developer B at <u>http://foo.bar/dev\_b.git</u>
  - Developer A adds <u>http://foo.bar/dev\_b.git</u> as remote.
  - Developer A can pull a branch from developer B directly.
  - Of course, Developer A cannot push to the repository if it does not have enough privileges.

## Git: a hands on example

- Fred Flintstone and Barney Rubble are two developers of the FlyBNB project with the project repository at <u>http://thejetsons.com/flyBNB.git</u>.
- Both create local copies of the repository in order to start development git clone <u>http://thejetsons.com/flyBNB.git</u>
- By default, Git adds an "origin" remote pointing to the repository.
- Fred wants to implement "Feat A" but does not want to break the main branch with on-going development. He branches feat\_a from main and checks out.

git checkout -b feat\_a

# Git: a hands on example

• Fred checks "unstaged changes", adds "foo.c" to staged changes and commits with message "add feature A"

git status git add foo.c git commit -m "add feature A"

• He finishes feature A and merges changes to the **main** branch.

git checkout main

git merge feat\_a

• He finally synchronizes the **main** branch and pushes changes back to "origin"

git pull origin main git push origin main

## Git: a hands on example

While adding feature B, Barney realizes there's a critical error in the main.
He stops development of feature B, fixes the error and goes back to feat B

git checkout main

## ... fixes the error ... ##

git commit -am "hotfix  $\leftarrow$  ("-a" commits all unstaged changes)

git pull origin main

git push origin main

git checkout feat\_b

#### Git cookbook

• Clone a remote repository

git clone <repo\_url>

• Add a remote repository

git remote add <remote> <repo\_url>

 Pull remote branch from remote repository into a local branch git checkout <local\_branch>

git pull <remote> <remote\_branch>

• Synchronize local branch to remote branch and push local changes

git checkout <local\_branch>

git pull <remote> <remote\_branch>

git push <remote> <remote\_branch>

#### Git cookbook

- Add a single file to to the staged changes (a.k.a changes to be committed)
  - git add <file>
- Commit staged changes in the current branch with a message
  - git commit -m <commit message>
- Shortcut to commit all unstaged changes
  - git commit -am <commit message>
- Create branch **foo** from branch **bar** 
  - git checkout bar
  - git checkout -b foo

#### Git cookbook

- Merge **branch\_a** into **branch\_b** 
  - git checkout branch\_b
  - git merge branch\_a
- For more information, visit the Atlassian Git Tutorials
  - <u>https://www.atlassian.com/git/tutorials</u>

## GitHub

- It provides
  - Hosting for Git repositories
  - Workflows to ease collaboration
- We focus on two Github specific features
  - Forks
  - Pull Requests

#### GitHub: Forks

- Clone of a repository on the Github server.
- E.g user *wilma* creates a fork of the RIOT repository using the Github UI
  - RIOT repo URL ("upstream") is <u>github.com/RIOT-OS/RIOT.git</u>
  - Fork URL: <u>github.com/wilma/RIOT.git</u>
- *wilma* clones the fork on her local machine

git clone github.com/wilma/RIOT.git

- By default, remote "origin" points to her fork
- **NOTE:** <u>RIOT-OS/RIOT.git</u>, <u>wilma/RIOT.git</u> and the repository in the local machine are three different repositories!
- She develops "feat C" in branch **feat\_c** and wants to integrate changes into "upstream"
  - She is not the owner of RIOT-OS/RIOT and therefore does not have push access privileges.

# GitHub: Pull Request (PR)

- Feature to request the owner of a repository to "pull" a branch from another (remote) branch
  - The Github UI handles these operations internally.
- In the previous case, *wilma* must push the branch to the fork ("origin") git push origin <branch>
- Then, use the Github UI to open a PR pointing to the upstream branch
- Owner of the repository can request changes, accept or reject the PR
- Visit the <u>GitHub PR documentation</u> for more information

# Questions?